# Logon Ticket and Load-Balancing

### Logon Ticket creation on the Gateway Server

You can create a logon ticket on the gateway with:

/socket.io/LPW?WinUser=DOMAIN\LOGIN&WinPassword=PASSWORD

But it will only allow you to connect on the gateway server itself.

### Logon Ticket creation on an Application Server

You can also create a logon ticket on a reverse-proxified application server with: /~~srv4/socket.io/LPW?WinUser=DOMAIN\LOGIN&WinPassword=PASSWORD (assuming ~~srv4 is the internal name of the application server as configured in TSplus reverse-proxy) But it will only allow you to connect on this specific application server.

# Logon Ticket and Load-Balancing

So if you want to use logon tickets and load-balancing, you might want to do an additional HTTP request first:

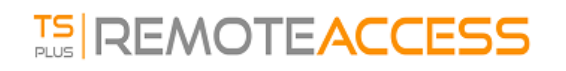

This will return an answer like this one:

loadbalancing-on|APP SERVER 4|your-gateway-server.com/~~srv4|https|443|

You can parse this answer to retrieve the application server on which TSplus Load-Balancer would recommend you to connect this specific user.

i.e. it will recommend the less-loaded server on your TSplus farm, if sticky sessions are enabled on your TSplus gateway, it will take existing active sessions into account, etc.

You can then create a logon ticket on this specific application server and connect to user to it.

This is precisely the http request done on TSplus Web Portal logon page.

# Using a Logon Ticket to Open a User Session

Now that you have a valid logon ticket, you can open a user session using this ticket by opening a browser window to this URL:

https://your-gateway-server.com/~~srv4/software/html5.html?user=\*xxxxxxxx

where "xxxxxxxx" is the logon ticket.